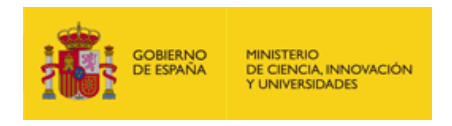

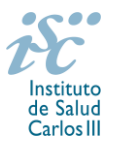

# **AYUDAS PARA LA MOVILIDAD DE PROFESIONALES SANITARIOS E INVESTIGADORES DEL SNS (M-BAE) AES 2024 GUÍA DE AYUDA**

### **NOTAS IMPORTANTES**

**LECTURA DE LA CONVOCATORIA:**

- **Disposiciones generales: del artículo 1 al 18**
- **Disposiciones comunes: del artículo 20 al 24**
- **Disposiciones específicas: del artículo 69 al 73**

#### **CUÁNDO SE SOLICITA**

**Del 13 de febrero al 5 de marzo de 2024**, ambos inclusive. El plazo finalizará a las 15:00 horas (hora peninsular).

#### **CÓMO SE SOLICITA**

A través de la aplicación de solicitudes SAyS, a la cual se podrá acceder desde el icono correspondiente a esta ayuda.

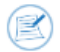

Se podrá realizar el acceso a la solicitud tanto con certificado electrónico como con usuario y contraseña, pero únicamente se podrá realizar la presentación de la misma con certificado electrónico del representante legal del centro solicitante.

La convocatoria permite una única presentación por persona candidata, por lo que, si bien pueden iniciarse varias solicitudes, sólo se podrá generar y presentar una de ellas. Debe prestarse especial atención a que la solicitud que se presente por el representante legal contenga toda la información requerida por convocatoria.

Creada una solicitud, esta se podrá seguir modificando hasta la presentación de la misma. Si una vez generada fuera necesaria la modificación de la información cumplimentada, se podrá editar la solicitud. Podrán modificar la solicitud tanto el tramitador (quien efectúe la solicitud) como el representante legal del centro solicitante, siendo obligatoria la generación nuevamente de la solicitud para su presentación.

Debe prestarse especial atención a la cumplimentación de los campos, aportando la documentación acreditativa conforme a la información rellenada en la solicitud. En el campo "Centro realización" deberá indicarse el centro de realización de la estancia, no el centro de trabajo. Las fechas de inicio y fin de la estancia indicadas en la solicitud, deberán coincidir con las reflejadas en el informe de centro de destino (receptor). Asimismo, en el campo "Datos contacto para gestionar la ayuda" deberán incluirse los datos relativos a la persona que gestione la ayuda y no la de la persona solicitante, por lo que deberán estar actualizados.

Para el manejo de la aplicación y cumplimentación de las solicitudes, existe una guía de ayuda que podrá descargarse desde la propia aplicación:

Solicitudes [BA / Movilidad de profesionales sanitarios e investigadores del SNS (M-BAE)

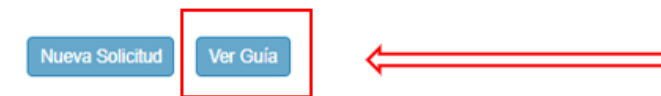

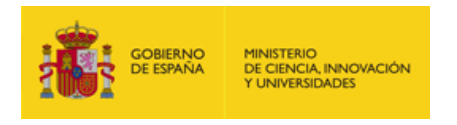

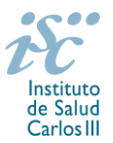

De ser necesaria la solicitud de alta de un investigador/a, centro (solicitante o de realización), o represente legal, es importante tener en cuenta el tiempo de respuesta podrá ser, al menos, de 24 horas.

Asimismo, son necesarias las siguientes consideraciones respecto a la cumplimentación del centro solicitante y de realización. De acuerdo con lo establecido por convocatoria, los centros deberán ser consignados de la siguiente manera:

- Centro solicitante: Fundación de la entidad sanitaria, pública o privada sin ánimo de lucro vinculada o concertada con el SNS, con actividad clínico asistencial (Fundación…)
- Centro de realización: Centro extranjero o nacional de prestigio donde se desarrollará la ayuda y que será diferente del centro solicitante

Para la correcta incorporación de las publicaciones de la persona candidata deberá cargarse el CVA ISCIII en la ficha del investigador, seleccionar las publicaciones de acuerdo con lo establecido por convocatoria. Hecha la selección se pinchará en el botón *guardar*. En la ficha del investigador se pinchará nuevamente en guardar. La aplicación le llevará nuevamente a la pantalla de "Datos generales", donde deberá pinchar nuevamente en el botón *guardar*. Es imprescindible que se guarde en la pantalla de *publicaciones CVN*, *ficha del investigador* y en la pestaña *Datos generales* con cada uno de los intervinientes para que se asocien las publicaciones de ambas personas. **Asimismo, en la presente convocatoria es necesario incorporar elementos objetivos de valoración de la calidad científica, así como una breve descripción narrativa sobre la relevancia de la misma en su área de conocimiento**.

Es importante pinchar en el botón "Guardar" cada vez que vaya a moverse entre las diferentes pestañas (datos generales, documentos, mensajes) de la solicitud para que la información incorporada se asocie correctamente.

**En la presente convocatoria es obligatoria la presentación del consentimiento para la verificación de datos. Con tal motivo, una vez generada la solicitud aparecerá una pantalla con el siguiente mensaje:**

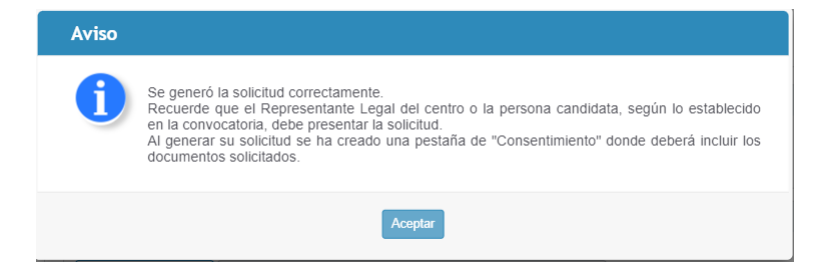

**La aplicación le dirigirá a la pestaña "Consentimiento" para proceder a la cesión o rechazo de la verificación de datos. En este segundo caso deberá proceder a adjuntar toda la documentación establecida por convocatoria. Le recomendamos la atenta revisión del punto "2.1.1.4 Consentimiento de verificación de datos" de la "guía de ayuda de la aplicación informática".**

Realizados los cambios se procederá a guardar y generar nuevamente la solicitud y a su presentación por parte del representante legal. El acto de presentación supone la firma y presentación de la solicitud por el representante legal.

La solicitud se podrá presentar tantas veces como sea necesario hasta fin de plazo de solicitudes. Es importante guardar y generar la solicitud antes de su presentación para que recoja la información actualizada.

De tener el centro solicitante varios representantes legales, todos ellos podrán presentar (el acto de presentación supone la firma y presentación de la solicitud) las solicitudes.

**La forma de presentación de la solicitud y restante documentación será con certificado electrónico del representante legal** mediante el acceso a la aplicación informática de solicitudes conectada con el **registro electrónico del ISCIII**, para lo cual se requiere:

M-BAE. Guía de Ayuda. 2

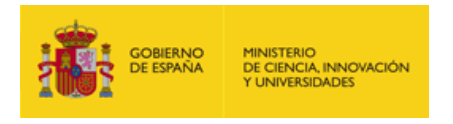

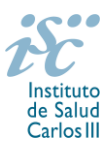

- **1.** Disponer de firma electrónica avanzada del representante legal/persona candidata.
- **2.** Incorporar al expediente los ficheros electrónicos de los documentos establecidos en la convocatoria en formato «PDF», con un máximo de 10 MB por archivo adjuntado en el caso de "BA24 MEMORIA" y de "DOCUMENTOS NO NORMALIZADOS SEGÚN CONVOCATORIA", y de 5 MB por archivo en el resto.

El registro emitirá automáticamente, por medios electrónicos, un resguardo acreditativo de la presentación de la solicitud de que se trate (acuse de recibo), en el que constarán los datos proporcionados por el interesado, con indicación de la fecha y hora en que se produjo la presentación en el servidor del ISCIII y una clave de identificación de la transmisión. El registro generará recibos acreditativos de la entrega de documentación que, en su caso, acompañe la solicitud, que garanticen la integridad y el no repudio de los documentos. El registro efectuará la misma operación con ocasión de la presentación de cualquier otro documento relacionado con el expediente electrónico del que se trate.

En los casos en los que, debido a un fallo informático en la aplicación de firma y registro electrónico o en los servidores del órgano concedente, no resultase posible la generación y/o presentación electrónica de la solicitud, se podrá remitir la solicitud, y restante documentación, mediante una **instancia genérica** presentada por la persona que ostente la representación legal de la entidad solicitante a través de la sede electrónica del ISCIII o del Registro Electrónico Común de la Administración General del Estado, siempre que la instancia se realice en el correspondiente plazo de presentación.

Cuando se produzca la circunstancia prevista en este apartado, a efectos de evitar retrasos en la tramitación de los expedientes, el solicitante deberá informar del fallo informático por correo electrónico a la unidad de atención a usuarios (incidencias.sede@isciii.es), antes de que concluya el plazo de presentación de que se trate (solicitudes, subsanación, alegaciones o recurso). La remisión del correo electrónico no exime la presentación de la solicitud y restante documentación requerida en convocatoria.

## **DOCUMENTACIÓN A APORTAR**

Además de lo previsto en el artículo 7, las solicitudes para participar en esta actuación deberán ir acompañadas de la siguiente documentación:

- **Currículum Vitae Abreviado (CVA-ISCIII), en castellano o inglés**, generado de forma automática desde el editor CVN [\(http://cvn.fecyt.es/editor\)](http://cvn.fecyt.es/editor), o desde cualquier institución certificada en la norma CVN de la FECYT que ofrezca el servicio CVA-ISCIII, de la persona candidata. Una vez cumplimentado, se adjuntará a la solicitud a través de la aplicación informática.
- **Memoria de la propuesta** de la actividad a realizar durante la estancia en **castellano o inglés**, empleando exclusivamente el modelo normalizado de la AES 2024.
- **Informe del centro de destino** al que el profesional solicita acudir manifestando su aceptación. En este informe debe constar el tiempo durante el cual va a desarrollar su actividad la persona candidata (**indicando en todo caso el día exacto de inicio y fin de estancia en el centro**), sus características y si va a recibir una compensación económica por la misma.

A tal efecto, es esencial que conste el día exacto de inicio y fin de estancia en el informe del centro de destino. Asimismo, dichas fechas de inicio y fin indicadas en el informe del centro de destino, deben coincidir con las indicadas en la solicitud.

- **Documentación acreditativa de las publicaciones seleccionadas de no ser estas de acceso abierto.**
- Copia del pasaporte en vigor, únicamente en el caso de ciudadanos extranjeros no residentes en territorio nacional.
- **Declaración responsable conjunta** de la persona candidata y del representante legal del centro al que pertenezca el profesional, **en modelo normalizado**, en la que conste:
	- El tipo de vinculación laboral (estatutaria, funcionarial o laboral), antigüedad en el centro y, en el caso de vinculaciones temporales, fecha prevista de finalización o perspectiva de continuidad del

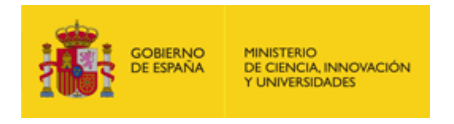

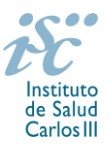

profesional en el mismo, que en todo caso habrá de ser posterior a la realización de la estancia, a efectos de cumplir con lo dispuesto en el artículo 71.1.

Razones que justifican el permiso e importancia de la acción para el centro.

A tal efecto, téngase en cuenta que el centro al que pertenece el profesional se refiere al centro en el que efectivamente presta sus servicios dicho profesional y no al centro solicitante, aunque ocasionalmente puedan coincidir.

Junto con el formulario normalizado de solicitud, el CVA-ISCIII de la FECYT y la memoria de la propuesta en el modelo normalizado de la AES 2024 forman parte integrante de la solicitud para participar en esta actuación. La no presentación de los mismos en el plazo previsto conllevará la exclusión de la solicitud durante la fase de admisión.

## **DOCUMENTACIÓN ADICIONAL PLATAFORMA DE INTERMEDIACIÓN DE DATOS**

La presentación de la solicitud supone la prestación del consentimiento para comprobar o recabar de otros órganos la información necesaria sobre circunstancias de las solicitudes que, de acuerdo con la convocatoria y la normativa aplicable, sean pertinentes para la instrucción del procedimiento.

Tanto las personas candidatas como los jefes de grupo deberán señalar al cumplimentar la solicitud si prestan o no el consentimiento para comprobar o recabar de otros órganos, Administraciones o proveedores, la información sobre circunstancias que sean pertinentes para la instrucción del procedimiento y para el seguimiento de la actuación. La presentación de la prestación o rechazo del consentimiento **será obligatoria** para la tramitación de la solicitud.

Al generar la solicitud y firmarla, el centro declara no encontrarse incurso en ninguna de las circunstancias previstas en los apartados 2 y 3 del artículo 13 de la Ley 38/2003, de 17 de noviembre, General de Subvenciones.

El centro deberá comunicar al órgano instructor cualquier alteración de las circunstancias recogidas en dicha declaración.

En el caso de solicitudes que se encontraran provisionalmente concedidas y aquellas que, en su caso, formaran parte de la relación de suplentes, las posibles entidades beneficiarias, de no haber sido posible la verificación a través de la plataforma de intermediación de datos de encontrarse al corriente en el cumplimiento de sus obligaciones tributarias y frente a la Seguridad Social, deberán enviar documentación acreditativa de estar al corriente de dicha obligaciones así como por reintegro de subvenciones.

No podrá realizarse el pago de la subvención en tanto el beneficiario no se halle al corriente en el cumplimiento de las obligaciones anteriores.

## **TRAMITACIÓN DEL EXPEDIENTE**

**1. ADMISIÓN**. Finalizado el plazo de admisión de solicitudes, se publicará la lista provisional de admitidos y no admitidos, con un plazo de 10 días hábiles contados a partir del siguiente de su publicación, para que se subsanen las causas de exclusión.

A los interesados provisionalmente no admitidos que no subsanen en plazo, se les tendrá por desistidos de su solicitud.

Revisada la documentación para subsanar, se publicará la resolución por la que se aprueba la lista definitiva de admitidos, no admitidos y desistidos, mediante la que se resolverán las reclamaciones presentadas a la lista provisional.

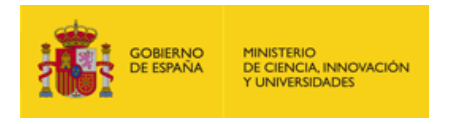

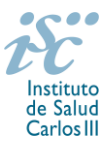

Contra esta resolución el representante legal podrá presentar recurso de reposición, a través de la aplicación informática de solicitudes (SAYS), debiendo adjuntar el escrito de recurso firmado por él mediante el sistema de firma electrónica avanzada.

**2. EVALUACIÓN**. Las solicitudes admitidas serán evaluadas conforme a los criterios disponibles a través de la página web del ISCIII:

<https://www.isciii.es/QueHacemos/Financiacion/solicitudes/Paginas/Documentos-normalizados.aspx>

A efectos del proceso de evaluación, sólo se tendrán en cuenta la selección de las publicaciones contenidas en la solicitud, la información contenida en el CVA-ISCIII y en la memoria, de acuerdo con los criterios de evaluación, en la fecha de cierre del plazo de presentación de solicitudes.

No será posible la actualización posterior de la información contenida en dichos documentos ni la actualización de la selección de publicaciones realizada en la aplicación informática una vez presentada la solicitud.

**3. CONCESIÓN**. Tras la evaluación, se hará pública la resolución provisional de resultados, abriéndose un plazo de 10 días hábiles contados a partir del día siguiente de su publicación, para presentar alegaciones.

La presentación de alegaciones se realizará por el representante legal del centro solicitante, a través de la aplicación informática de solicitudes habilitada al efecto (SAYS).

Analizadas las alegaciones presentadas, la Dirección del ISCIII dictará la resolución definitiva de concesión, mediante la que se resolverán las mismas.

Contra dicha resolución, el representante legal del centro solicitante podrá presentar recurso de reposición, a través de la aplicación informática de solicitudes habilitada al efecto (SAYS), debiendo adjuntar el escrito de recurso firmado por él mediante el sistema de firma electrónica avanzada.

**Órgano instructor:** Subdirección General de Evaluación y Fomento de la Investigación.

**Lugar de publicación de todas las listas y resoluciones**: [https://sede.isciii.gob.es,](https://sede.isciii.gob.es/) en *Trámites más usados. Acción Estratégica en Salud. Ayudas y Subvenciones*, donde se indicará el plazo y forma de subsanar y presentar alegaciones. La publicación de la lista de concesión servirá a todos los efectos como medio de notificación a los interesados.

Esta guía de ayuda sólo pretende facilitar la lectura del texto oficial de la Resolución de convocatoria. En caso de discrepancias, el texto prevalente es el publicado en la Base de Datos Nacional de Subvenciones (BDNS 734336).